## **Selecting Databases**

Use the **Membership** tab of the Backup Policy wizard to select which SQL Server instances and databases you want to monitor with this policy.

Follow these steps to select your instances and databases:

- 1. Click **Add/Remove Instances** and choose the instances from where you want to backup databases. Click **OK**.
- 2. For each selected SQL Server instance, define which databases SQL Safe will take into account for this policy. You can select from the following options: **All Databases**, **All User Databases**, **All System Databases**, **Specific Databases**. By choosing one of the "All" database options, the policy will automatically include the relevant databases as they are added on the server.
- 3. When selecting databases, you can use the WildCard options:
	- **%** or **\*** substitutes one or more characters
	- $\circ$  \_ substitutes a single character
	- $\circ$   $\wedge$  type double backlash to avoid it acting as the escape character
	- $\circ$  [abc] searches for abc
	- [**^**abc]- searches and matches for those characters that are not abc
	- $\circ$  [ a-c] searches and matches a, b, or c
- 4. SQL Safe opens a new window and allows you to view which databases you are selecting for your policy. Click **OK**.

When choosing the databases you need to backup, you can also specify the ones you want to exclude from your policy. To exclude databases, ☑ move them to the list on the left.

## After defining your setting in this tab, click **Next** to [Configure your backup options.](https://wiki.idera.com/display/SQLSAFE83/Configuring+options)

SQL Safe is a high-performance backup and recovery solution for your SQL Servers. [Learn more](http://www.idera.com/productssolutions/sqlserver/sqlsafebackup) > >

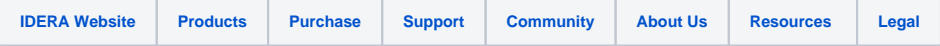